**نشجويان ره توسط دان جديدنظر نمر رخواست تج راهنماي راهنماي د ( طع تحصيلي)يان كليه مقاط ويژه دانشجوي (و**

در صورتي كه دانشجويان نسبت به نمره يک درس اعتراضي داشته باشند يا بخواهند برگهامتحاني آنها بازبيني شود، ميتوانند درخواست تجديدنظر روى آن درس را در سيستم گلستان ثبت نمايند. براى اينكار بايد در مهلت مقرر به سيستم مراجعه نموده و درخواست خود را به يكي از دو روش زير ثبت نمايند.

## **ل: روش اول**

مرحله اول: منوى آموزش ← دانشجو ← درخواست ها ← درخوست تجديد نظر نمره (شكل ١)

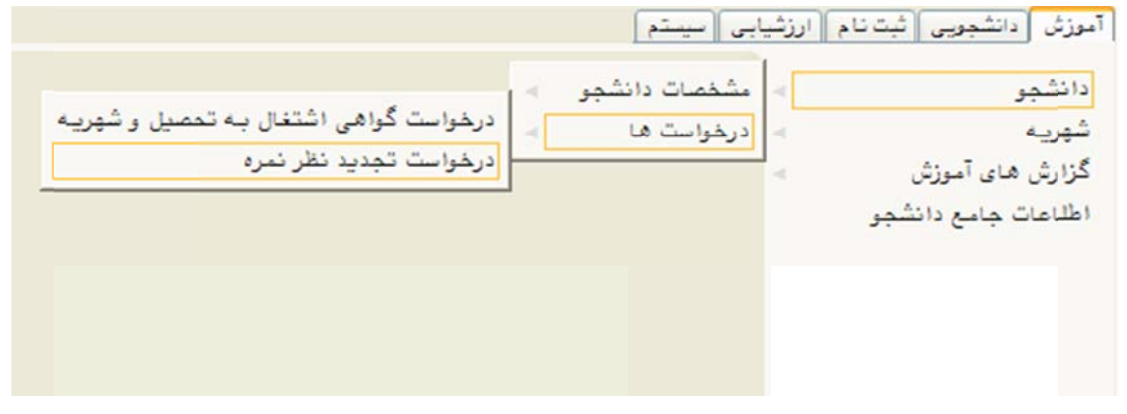

(شكل 1)

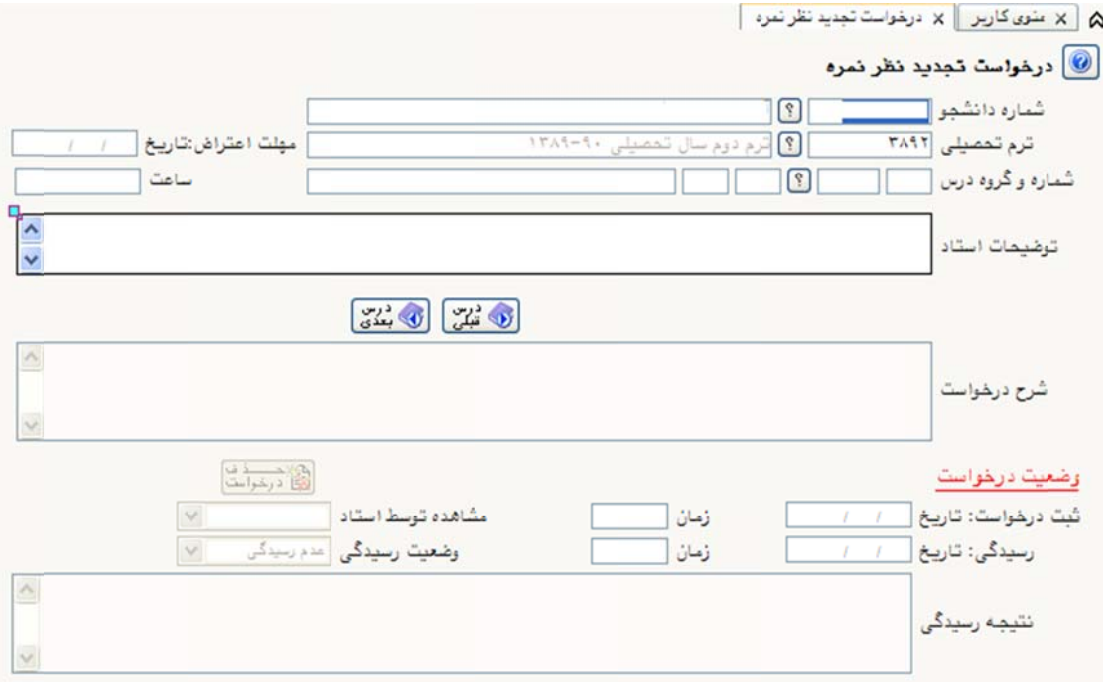

(شكل 2)

مرحله دوم: در صفحه درخواست تجديدنظر نمره (شكل ۲) ترم تحصيلي را به ترم مورد نظر تغيير دهيد. با كليک بر روى علامت سوالى که در مقابل شماره و گروه درسى قرار دارد دروس آن ترم را مشاهده خواهيد نمود. حال بر روی درس مورد نظر خود کلیک نمایید. (شکل ۳)

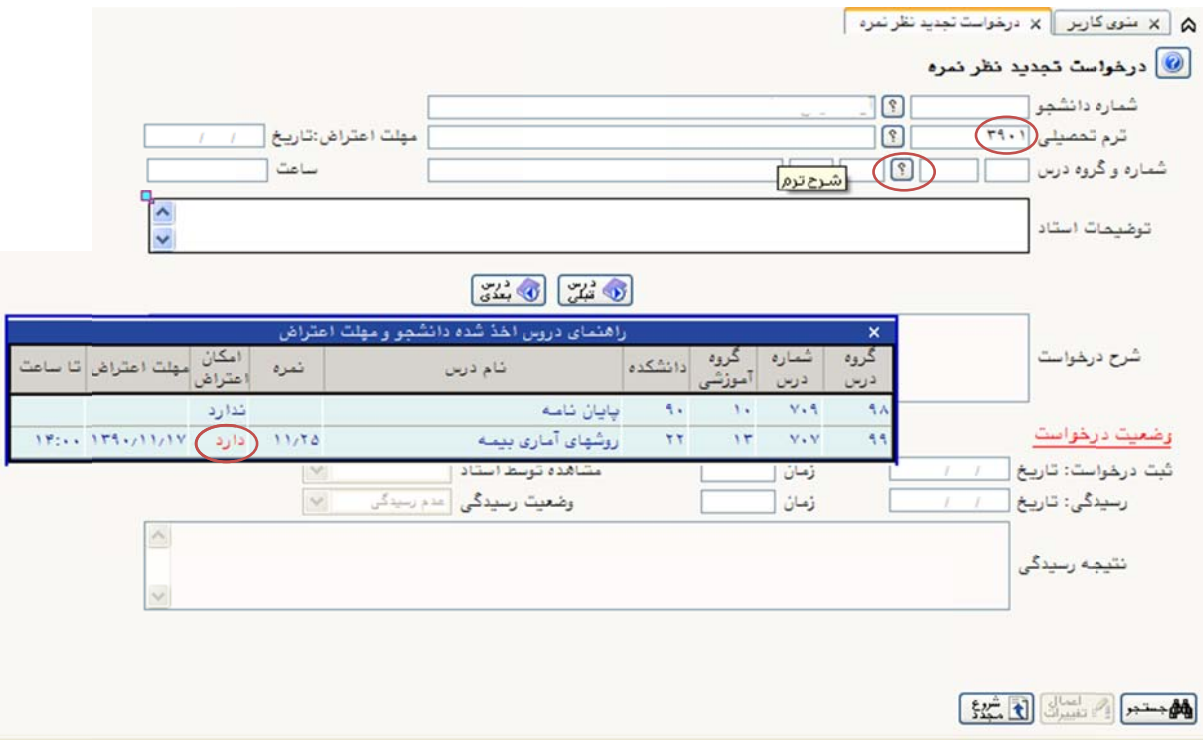

(شكل 3)

لطفاً توجه فرمایید که امکان تجدیدنظر برای درسهایی میسر است که در بخش «امکان اعتراض» کلمه «دارد» درج شده است.

مرحله سوم: در صفحه باز شده در بخش «شرح درخواست»، متن درخواست خود را وارد نموده و سپس روی دكمه اعمال تغييرات كليك نماييد تا درخواست شما ثبت گردد. (شكل ۴)

نتيجه را پس از بررسي و تجديدنظر استاد مربوطه ميتوانيد در همين صفحه مشاهده نماييد. (شكل ۵)

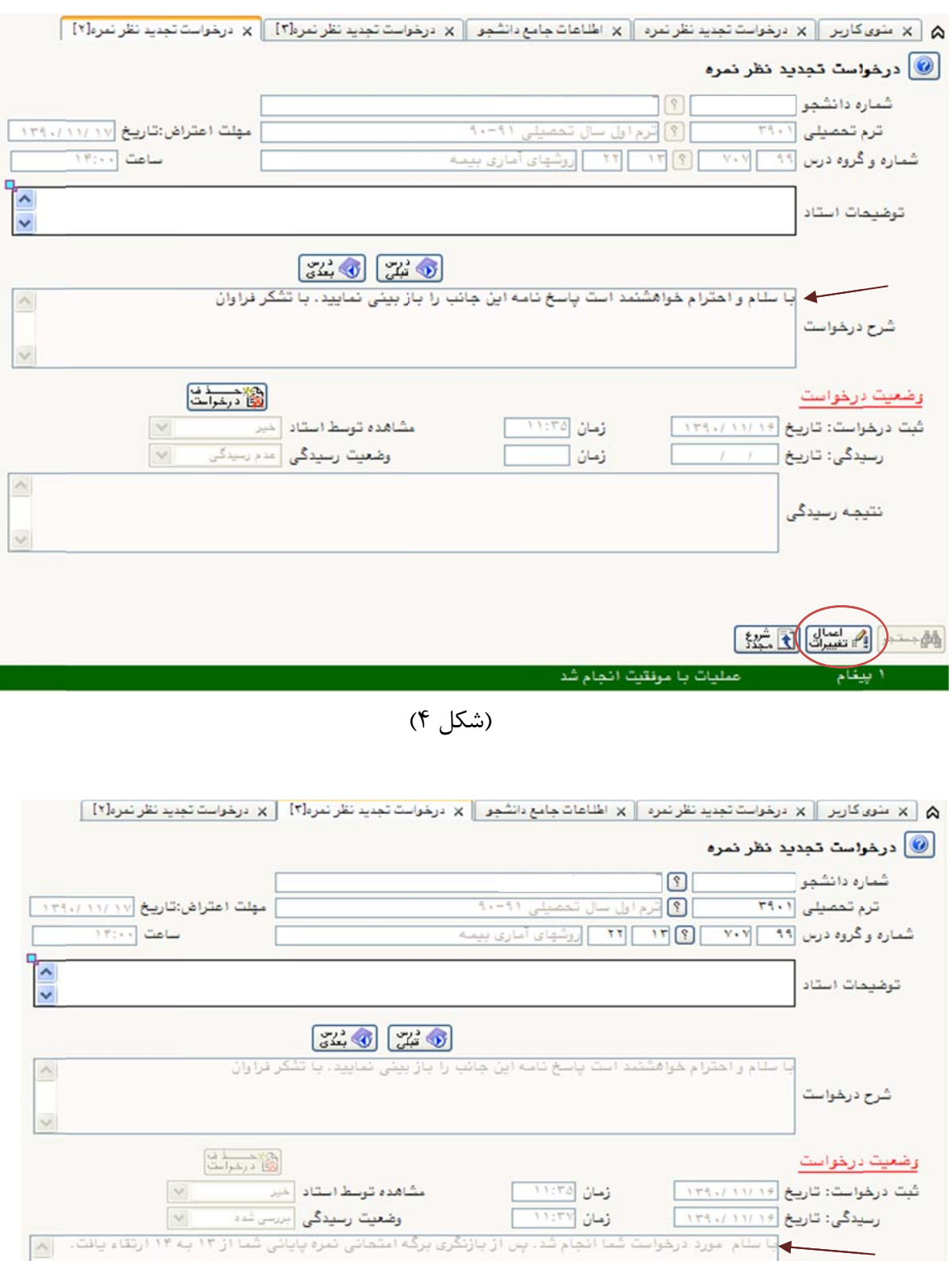

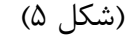

کد؟ : اعتراض بـه درس مورد نظر توسط استاد بررسی شده است.امکان اصلاح و یا هذف آن وجود ندارد

نتيجه رسيدگي

المستمر السلام المنا

this

 $\sim$ 

 $\vee$ 

## **م: روش دوم**

مرحله دوم: در صفحه اطلاعات جامع دانشجو روى ترم مورد نظر خود كليک نماييد (شکل ۶). در صفحه جديدى كه باز مى شود ليست دروس و نمرات در آن ترم قابل مشاهده است. مرحله اول: منوى آموزش ← اطلاعات جامع دانشجو

| A   X منوی کاربر    X  طاعات جامع دانشجو                            |
|---------------------------------------------------------------------|
| (8) اطلاعات جامع دانشجو                                             |
| شماره دانشجو :<br>دانشكده : علوم رياضى<br>$\mathbf{S}$              |
| گروه آموزشی : آمار<br>نام ځانوادگی و نام  :                         |
| رشته: آمار بیمه<br>شام بدر :                                        |
| مقطع و دوره : کارشناسی ارشد روزانـه<br>معدل کل : ١٥/٥٥              |
| واهد /مركز : دانشگاه<br>واهد گذرانده: ۲۰/۰۰                         |
| آخرينَ وضعيتَ :  مشغول بـه تحصيل<br>مشروطی کل : • متوالی: • خاص: •  |
| اجازه ثبت نام : دارد<br>استاد راهنما :                              |
| واحدكذرانده<br>المذ شده                                             |
| ترم متوالی ترم کل متوالی نشده ناتمام<br>وضع و نوع ترم<br>ردیف نرم   |
| ۳۸۹۱ مشغول به تممیل _ عادی<br>$\Lambda$<br>А<br>A                   |
| 15<br>۳۸۹۲ مشغول به تحصیل _ عادی<br>17<br>17<br>۲.                  |
| ۲۹۰۱) بشفول به تعصیل _ عادی<br>۳.<br>1.1<br>$\mathbf{u}$<br>$\cdot$ |
|                                                                     |

(شكل 6)

مرحله سوم: روی نمرهای که قرار است درخواست تجدیدنظر بدهید کلیک نمایید(شکل ۷). وقتی وارد صفحه درخواست تجديدنظر نمره شديد مانند مرحله سوم از روش اول جهت ثبت درخواست عمل نماييد.

X | A منوى كاربر | x اطلاعات جامع دانشجو |

ے<br>اطلاعات جامع دانشجو

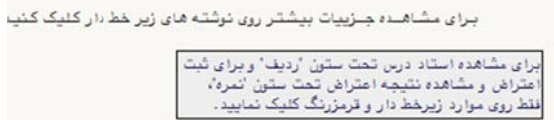

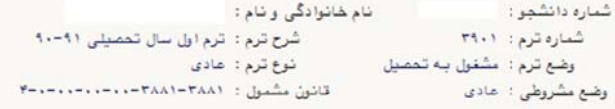

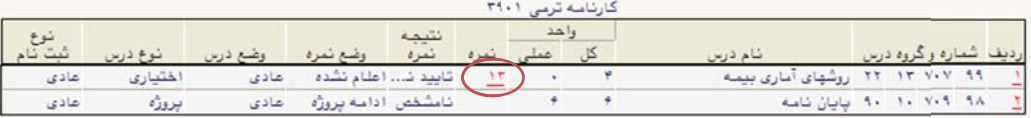

|        |       | واهد              |                   |       |           |        |                   |               | التعداد مشروط |          |
|--------|-------|-------------------|-------------------|-------|-----------|--------|-------------------|---------------|---------------|----------|
|        | معدل  | گذرانده           | القذ شده          | د شده | مذف شده   | ناتمام |                   | بذبر فتله شده |               |          |
| ترم    |       | $x \rightarrow x$ | $1 - 7 + 4$       | 1/11  | $+ / + +$ | x / 11 | $F_{1}$ .         | 1/11          | $- - -$       | $\cdots$ |
| متوالى | 10,00 | $T \cdot / \cdot$ | $T+1+1$           | 5/12  | 5/3.5     | 1/11   | $\mathcal{L}_{f}$ | 1/11          |               |          |
| کل     | 10,00 | $\mathbf{y}$      | $T \cdot f \cdot$ | 1711  | 5753      | 7.74.4 | $Y/\cdot$         | 5753          |               |          |

 $\frac{1}{2}$  and  $\frac{1}{2}$ 

(شكل 7)

(توجه: ثبت در خواست زماني امكان پذير خواهد بود كه استاد مربوطه براي درس <mark>تاريخ تجديد نظر</mark> تعيين كرده باشد.)